## Vyžadování NCAGE

Pokud neznáte svůj NCAGE kód, zjistěte v prvním kroku v databázi organizací H4, zda již není přidělen, a to kliknutím na panel Dotazy na organizace.

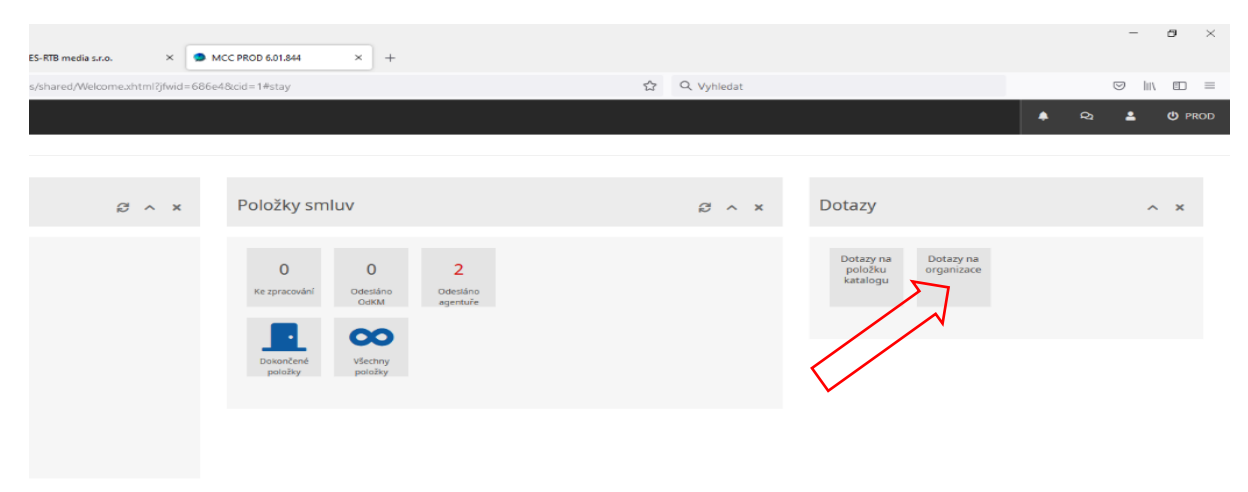

Na obrazovce Hledání pro Organizace zadejte do formuláře svoje IČO.

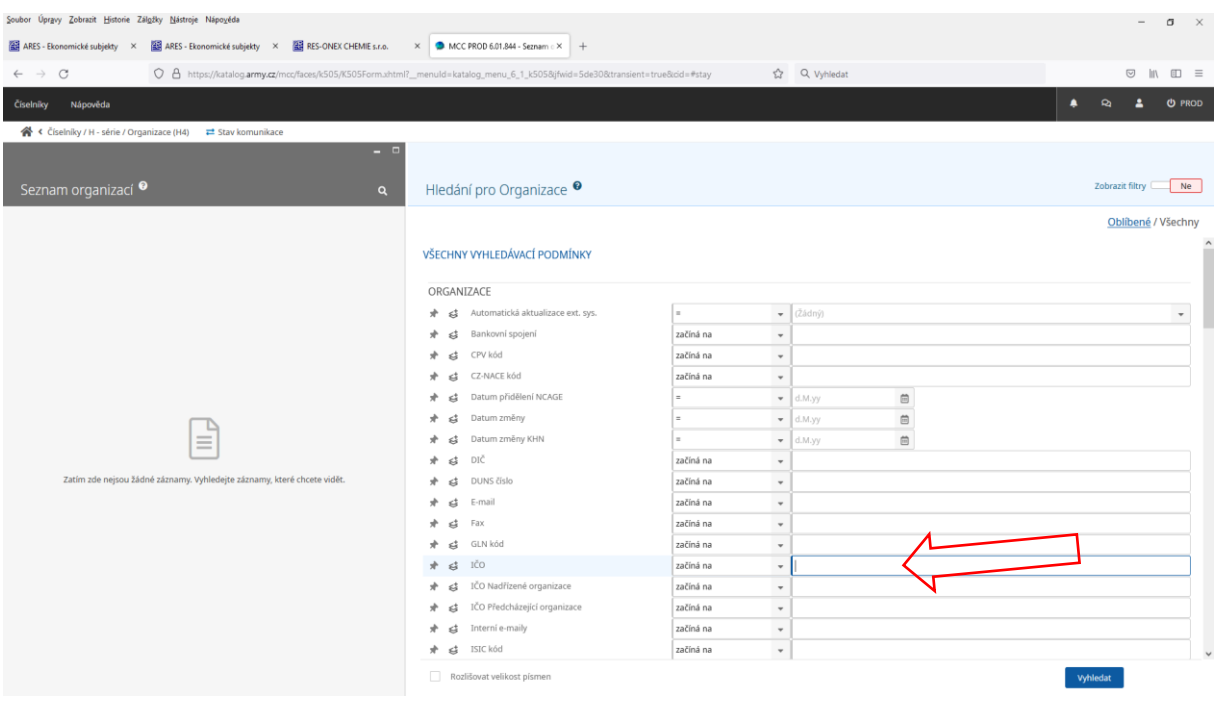

Pokud NCAGE existuje, bude zobrazen v levém panelu nahoře. Pokud NCAGE kód není nalezen, bude v levém panelu hláška "0 vyhledaných záznamů". V tom případě se vraťte na úvodní obrazovku kliknutím na ikonu Přejít na domovskou stránku na liště v levém horním rohu.

## Na domovské stránce klikněte na nabídku Číselníky – H-série – Požadavky na NCAGE.

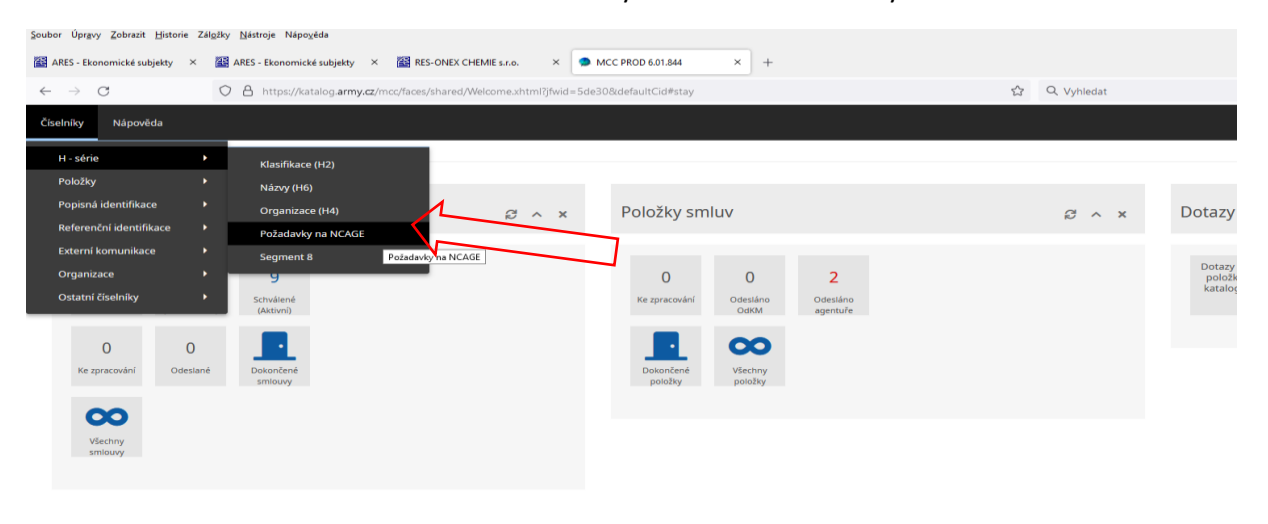

https://katalog.army.cz/mcc/faces/shared/Welcome.xhtml?jfwid=5de30&defaultCid#

Stiskněte tlačítko + v poli Požadavky na NCAGE.

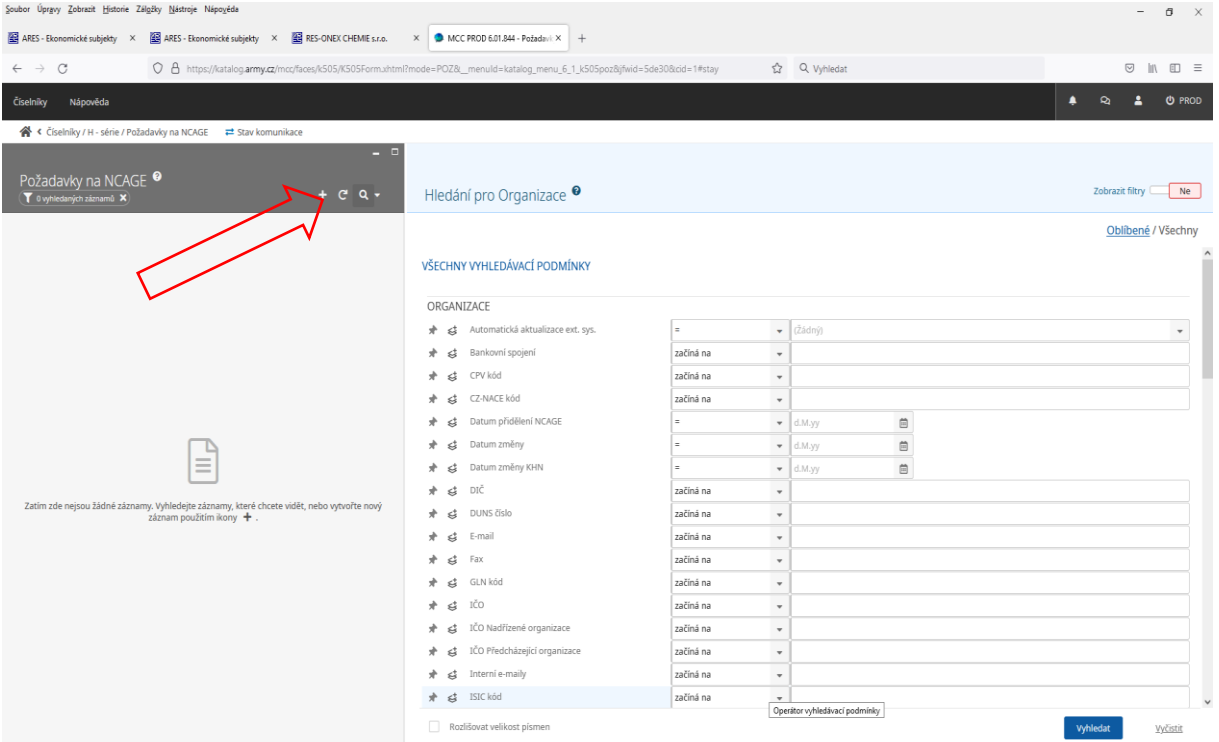

Stisknutím tlačítka + se zobrazí formulář v editačním módu. Zde vyplňte všechny povinné prvky a formulář uložte. Vaše žádost je odeslána.

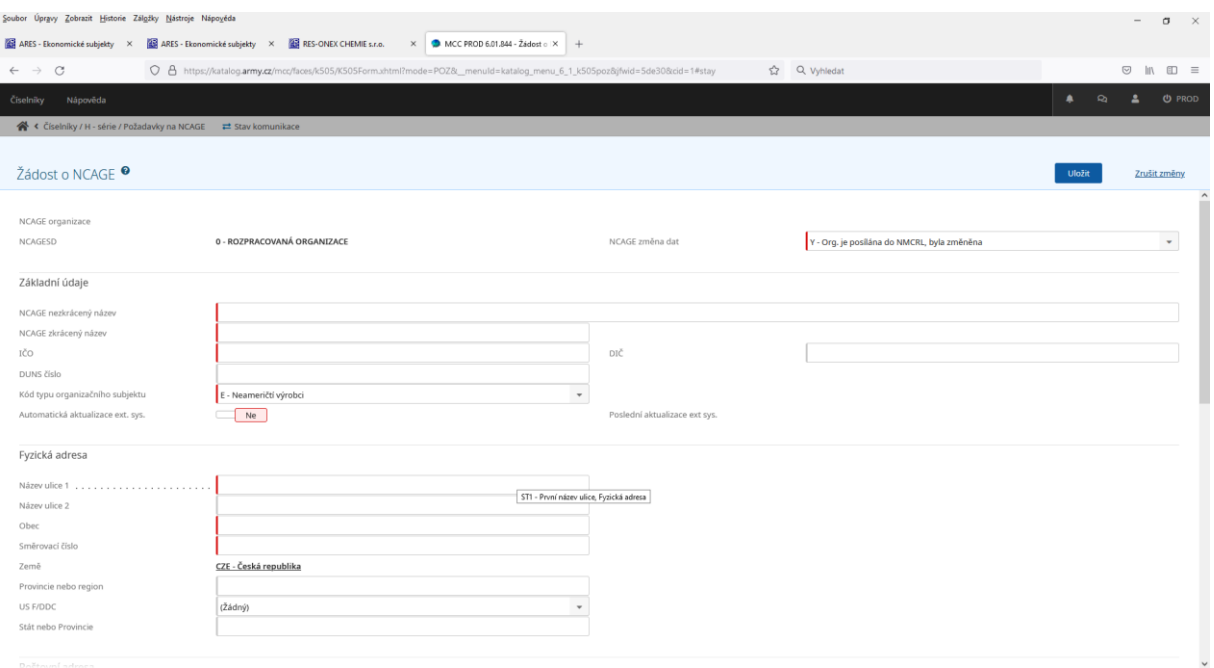

V případě, že potřebujete vyžádat zahraniční NCAGE, je nutné vyhledat formulář pro vyžádání zahraničního NCAGE kódu na webových stránkách OdK [https://okm.army.cz](https://okm.army.cz/) v záložce Vzory a tiskopisy – Žádosti – Žádost o přidělení katalogizačního kódu zahraničního výrobce/dodavatele a zaslat na OdK mailem na adresu katalogizace@army.cz.

Vyžádáním NCAGE kódu můžete pověřit příslušnou agenturu, kterou jste si vybrali pro zpracování položek smlouvy.